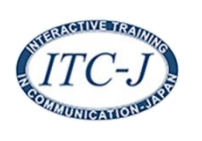

QR コード入りの名刺を作って、様々な場面で活用しましょう。 あなたのアイデア次第で、カウンスルの QR コードや顔写真などを入れた、いろいろな 名刺が作れます。

QRコード入り名刺の作成

## 1. 名刺表面(名刺のおもて)

- ① サンプルの ITC-J・HP の QR コードはそのままにしておいて、カウンスル No. クラブ名、氏名、住所、電話・携帯番号、メールアドレス等を変更する。 【この1枚目が名刺の基本となる。】 ITC-J・HP の QR コード下の空きスペースに、カウンスル QR コードや顔写真を入れる こともできる。
- ② ①で仕上げた外枠の中側近くをマウスで左クリックする。
- ③ 続いて CTRL+C (またはマウスの右クリック) で、コピー。
- ④ 「名刺のおもて」の他のブロックを左クリックすると「 」が出て、チカチカする。
- ⑤ CTRL+V (またはマウスの右クリック) で、貼り付ける。
- ⑥ ⑤の動作を繰り返して、「名刺のおもて」全部のブロックに貼り付ける。

## 2. 名刺裏面(名刺の裏)

- ① サンプルの「ITC-J ではこんなことを学びます。」をそのまま利用して、例会日時や 場所を書き入れる。 【こんな使い方:例】 自分の資格や特技、カウンスル会合のご案内など、アイデア次第で裏面を様々に活用する。
- ② ①で仕上げた外枠の中側近くをマウスで左クリックする。
- ③ 続いて CTRL+C (またはマウスの右クリック) で、コピー。
- ④ 「名刺の裏」の他のブロックを左クリックすると「 」が出て、チカチカする。
- ⑤ CTRL+V (またはマウスの右クリック) で、貼り付ける。
- ⑥ ⑤の動作を繰り返して、「名刺の裏」全部のブロックに貼り付ける。

## 3. これで名刺 1 枚完成。

## 4. 印刷

- ① 用紙が薄い場合は、両面コピーで印刷する。
- ② 用紙が厚い場合は、手差し機能を使って片面ずつ印刷して、両面仕上げとする。

「今、何をしているの?」「ITC-J って何?」と聞かれた時がチャンスです。 名刺をいつも携帯して ITC-J の広報活動をしましょう。

作成:ITC-J 第 40 期会員委員会